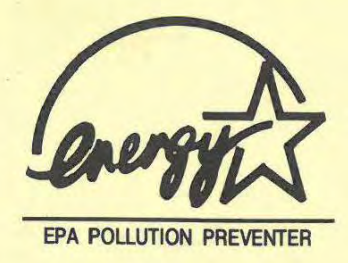

# S/54P A/0 (for A ward BIOS)

•

• • •

• • •

• • •

• • •

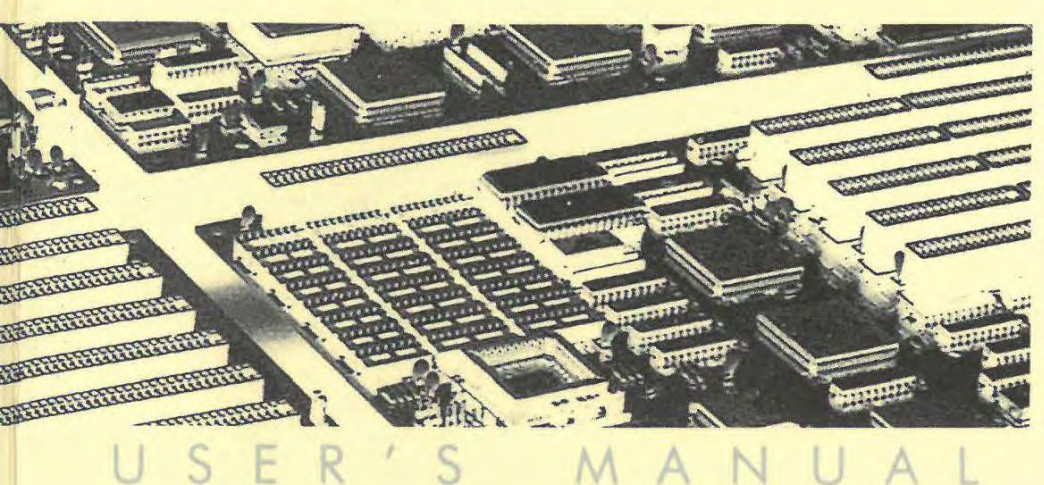

# SI54P-AIO User's Manual

## **Trademarks**

All brand and product names used in this manual may be trademarks or registered trademarks of their respective companies.

# Table of Contents

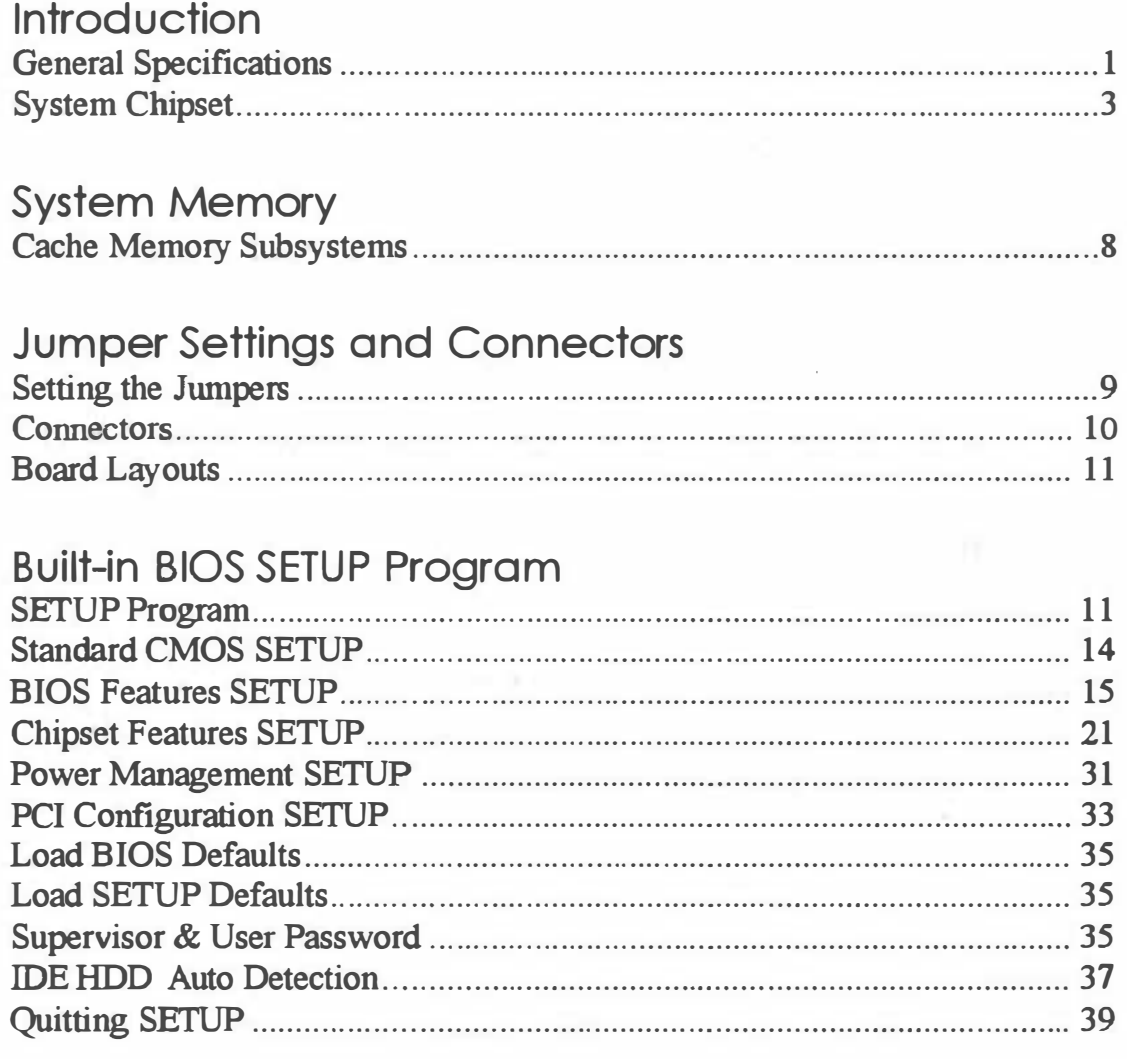

# 1 Introduction

The SI54P AIO is a Pentium™PCI Bus mainboard. It uses the SiS 85C501, 85C502, 85C503 system chipset, CMD PCI0640B PCI Bus IDE Controller, and SMC 37C665 Super I/O Controller. Other on-board specifications include 4 AT Bus slots and 4 PCI slots, 2 memory banks with memory sizes of up to 128MB, and cache sizes from Z56KB to 1MB.

## 1.1 General Specifications

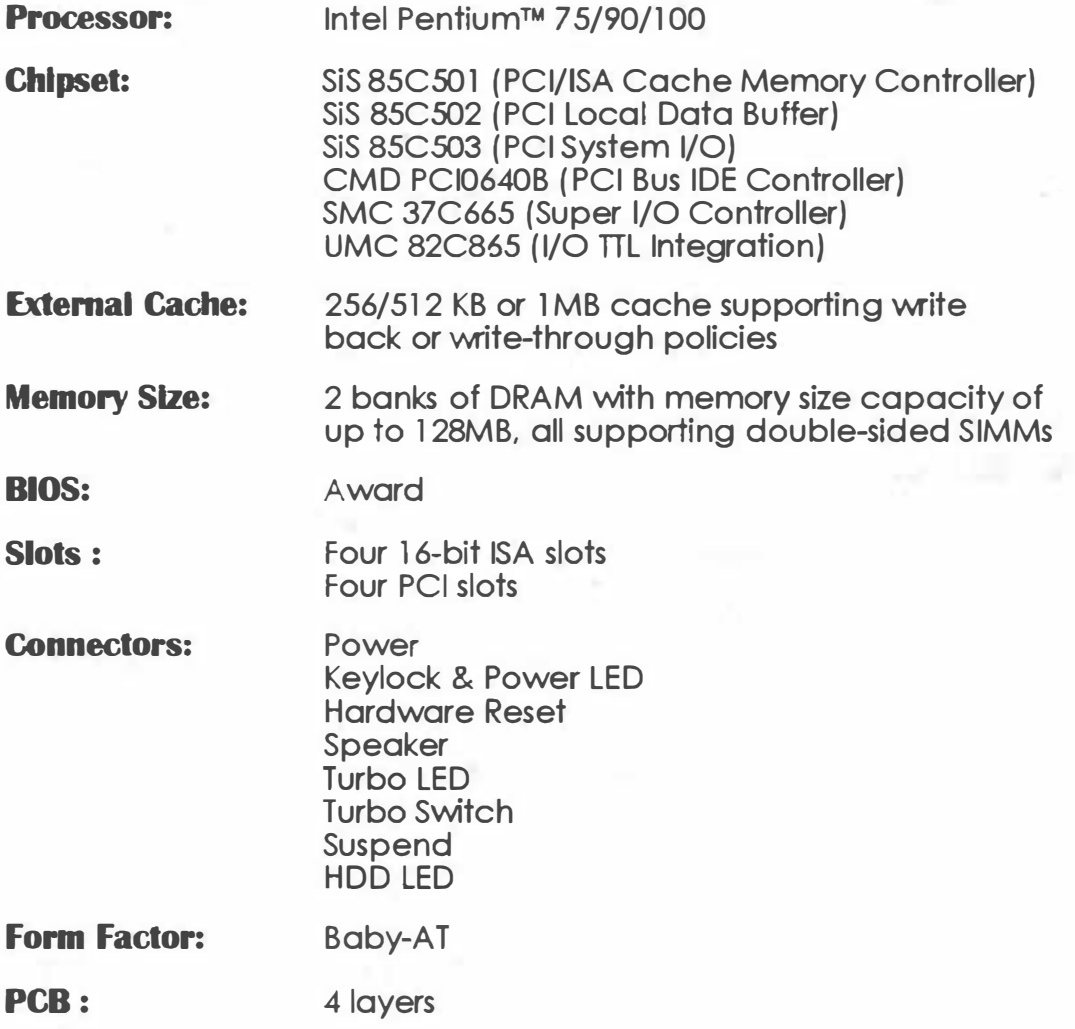

C.R.

1

## System Chipset

## • SIS 85C501

- Supports Pentium™ processor at 50/60/66 MHz bus speed
- Integrated second level (L2) cache modes
- write-through and write-back cache modes
- direct mapped organization
- supports standard and burst SRAMs
- supports 128KB to 2MB cache sizes
- cache read/write cycle of 3-2-2-2 or 4-3-3-3 using standard SRAM at 66.MHz
- Integrated DRAM controller
- supports 2MB to 128MB of cacheable main memory
- 1 level posted write buffer of 4 Qwords deep
- concurrent write back
- CAS#-before-RAS# transparent DRAM refresh
- 256K/1M/4M/16M\*N 70ns fast page mode DRAM support
- programmable DRAM speed

### **SIS 85C502**

- Three integrated posted write buffers and two read buffers increase system performance
- 1 level CPU-to-Mem posted write buffer with 4 Qwords deep
- 4 levels CPU-to-PCI posted write buffer with 4 Dwords deep
- 1 level PCI-to-Mem posted write buffer with 1 Qword deep
- 1 level Mem -to-CPU read buffer with 1 Qword deep
- 1 level Mem-to-PCI read buffer with 1 Qword deep
- Provides a 64-bit Pentium ™, DRAM data bus and 32-bit PCI data bus
- Operates synchronously to the 66. 7MHz CPU and 33.3MHz PCI clocks
- Provides parity generation for memory writes

### **SIS 85C503**

• Integrated bridge between PCI Bus and ISA Bus

2

- translates PCI Bus cycles into ISA Bus cycles
- translates ISA master or DMA cycles into PCI Bus cycles
- provides PCI -to-ISA memory one Dword posted write buffer
- Integrated ISA Bus compatible logic
- Supports reroutability of four PCI interrupts to any unused IRQ interrupt
- Supports Flash ROM

### • CMD PCI0640B

- Fully compatible with the latest PCI IDE and ATAPI specifications
- The most complete 32-bit driver support in the industry (DOS, Windows 3.1 Past Disk, Windows NT, OS/2, Novell & SCO Unix 32-bit driver support)
- Programmable data transfer timing supports customized setting for 4 IDE devices
- Read-ahead and write-back buffers enhance transfer rates and allow concurrent operations
- Suitable for PCI motherboard or PCI expansion card applications
- Fully supports and surpasses enhance IDE Mode-3
- Supports program I/O function

### **SMC 37C665**

- Super I/O controller
- Two 16C550 compatible UARTs
- One multi-mode parallel port which include EPP and ECP support

# 2 System Memory

SI54P AIO accepts a minimum of ZMB and a maximum of 128MB onboard. There are two memory banks which support Z56/51Z KB or 1/Z/4/8/16 MB 72-pin type, single- and/or double-density modules.

**Important:** DRAM insertion on every bank should come in pair and of the same type. For instance, if you only have two DRAM modules, you cannot install one DRAM module in socket SIM1 and another DRAM module of the same type on SIM3. Likewise, memory type mixing is NOT allowed within a bank.

The following table lists all the possible DRAM module combinations and the total memory amount for each option.

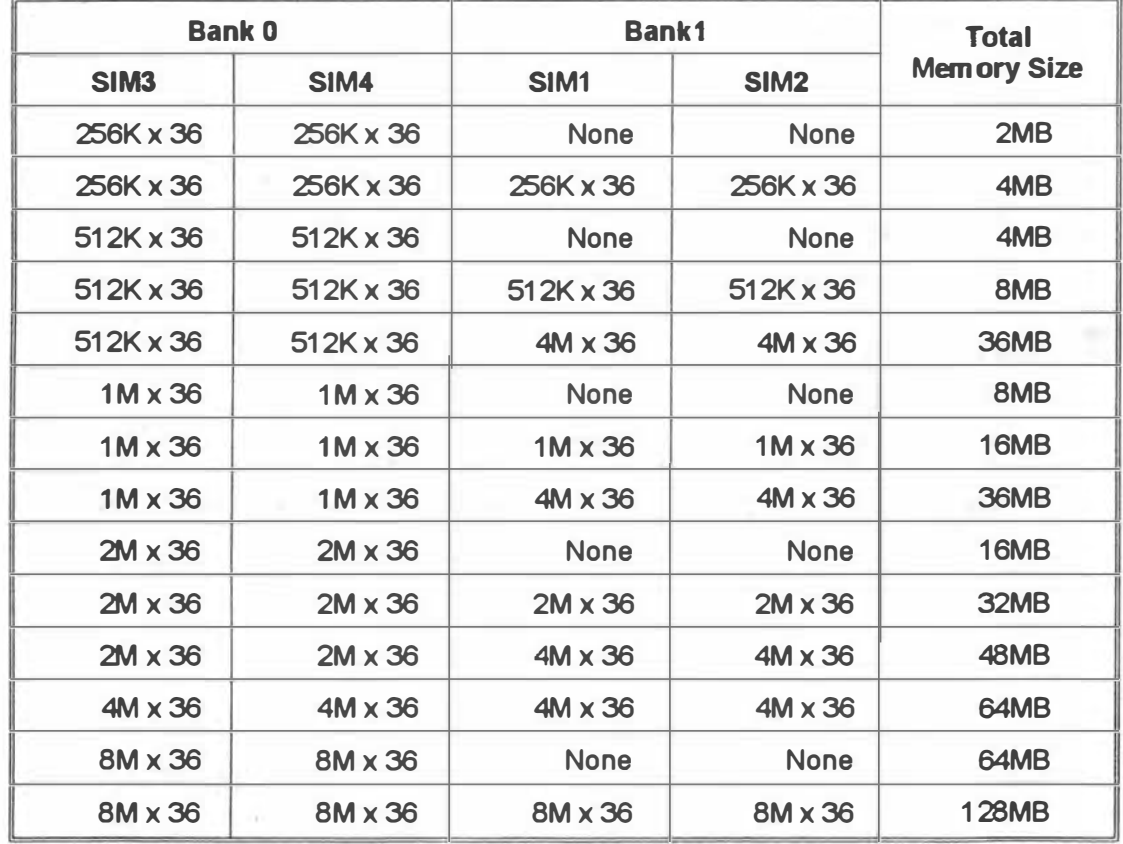

Table 2-1. Memory Configurations and Requirements

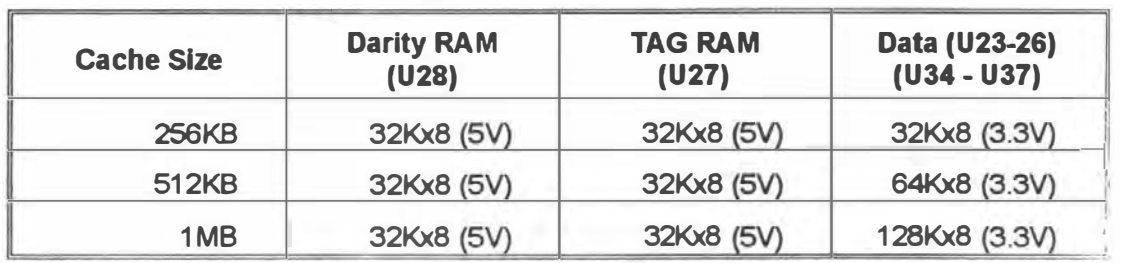

## Cache Memory Subsystems

Table 2-2. Second Level Cache Memory Configurations

# **3 Jumper Settings and Connectors**

# 3.1 Setting the Jumpers

The table below summarizes the functions and jumper settings on the SI54P AIO.

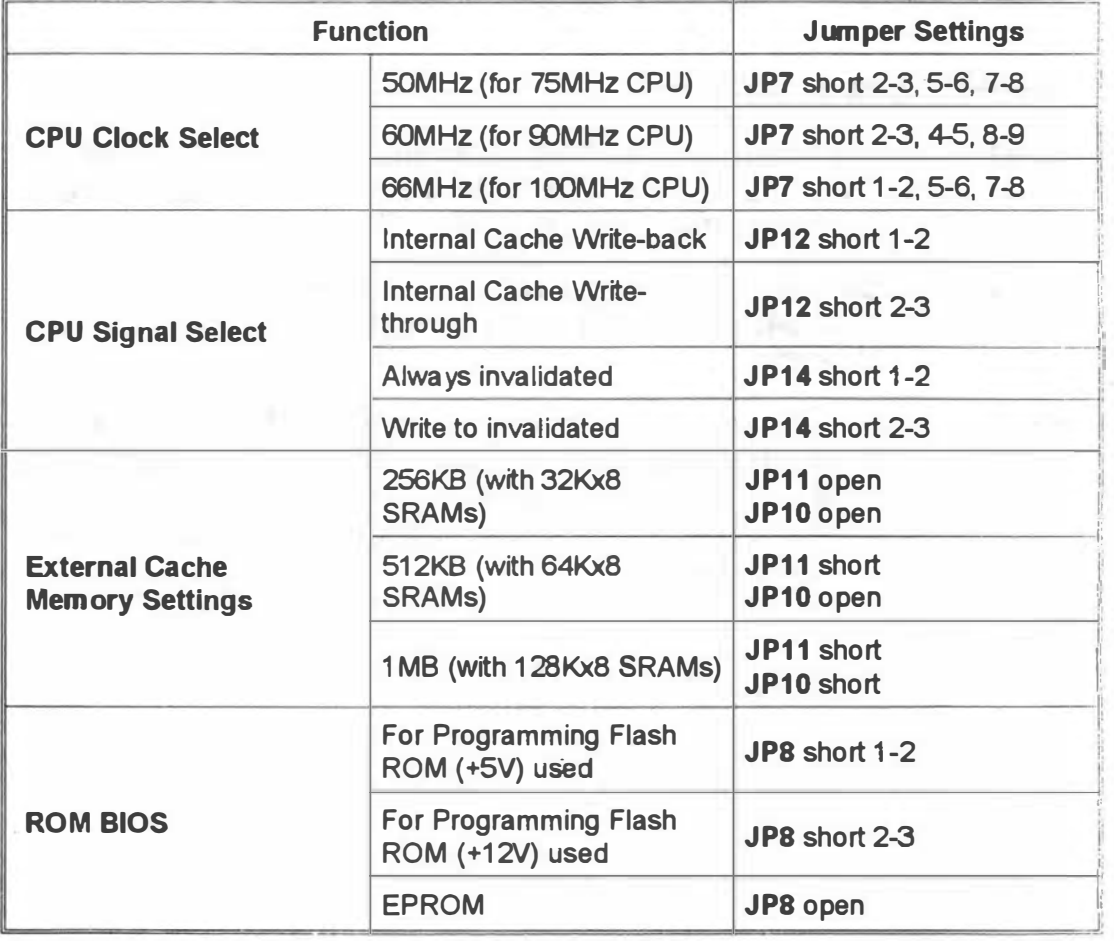

### SJ54P AJO User 's Manual

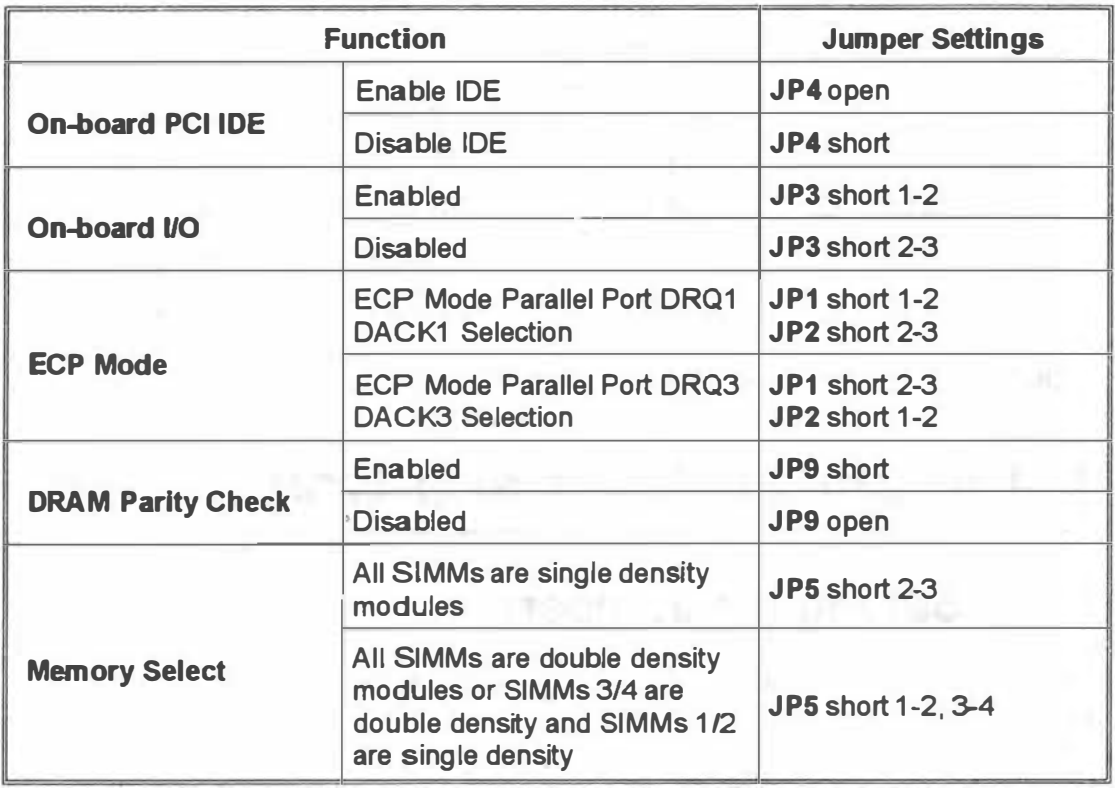

### Table 4-1. Jumper Settings

- Note1: If a flash ROM is installed on the mainboard, please refer to the README.DOC file in the Flash Utility diskette before programming the Flash ROM BIOS.
- Note2: Before installing the driver for on-board PCI IDE (CMD PCI0640B), consult the readme file in the CMD Driver Diskette.

Note3:

- 1. JP8 open for EPROM and Flash ROM normal use.
	- 2. When you update your system BIOS with Flash ROM or JP8 to short 2-3 for +12V Flash ROM.
	- 3. After updated the system BIOS, you should remove the jumper JP8.

# 3.2 Connectors

There are several connectors located on the SI54P AIO. Their functions are listed below.

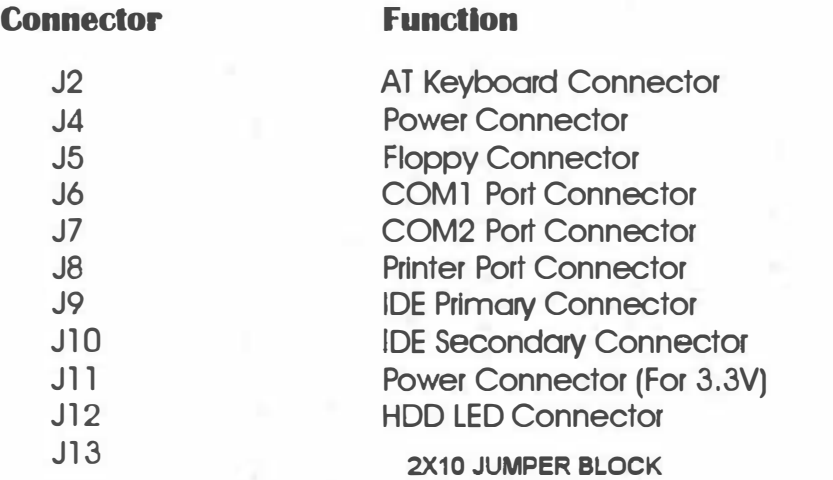

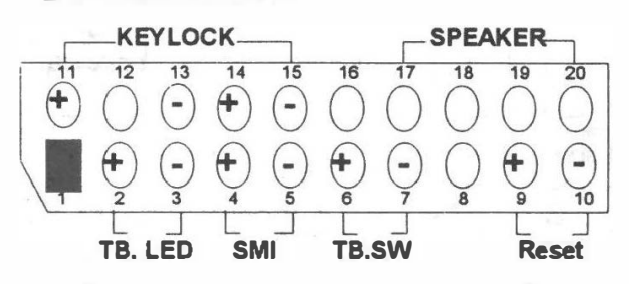

pin 2-3: Turbo LED pin 4-5: Suspend Push Button (SMI) PIN 6-7: Turbo Switch pin 9-10: Hardware Reset pin 11-13: System Power LED & pin 14-15 Keylock pin 17-20: Speaker

- Note: J13 (pin6-7), Turbo Switch Function Procedure:
	- a. Short 2-3 for the jumper setting of JP12.
	- b. Set the L1 Cache Update Mode into (WT) Write Through within the BIOS Chipset Features SETUP.
	- c. After finishing Steps a & b, the H/W turbo switch will function normal and the Turbo LED will turn on/off when system in the Turbo/De-turbo mode.

SI54P AIO User's Manual

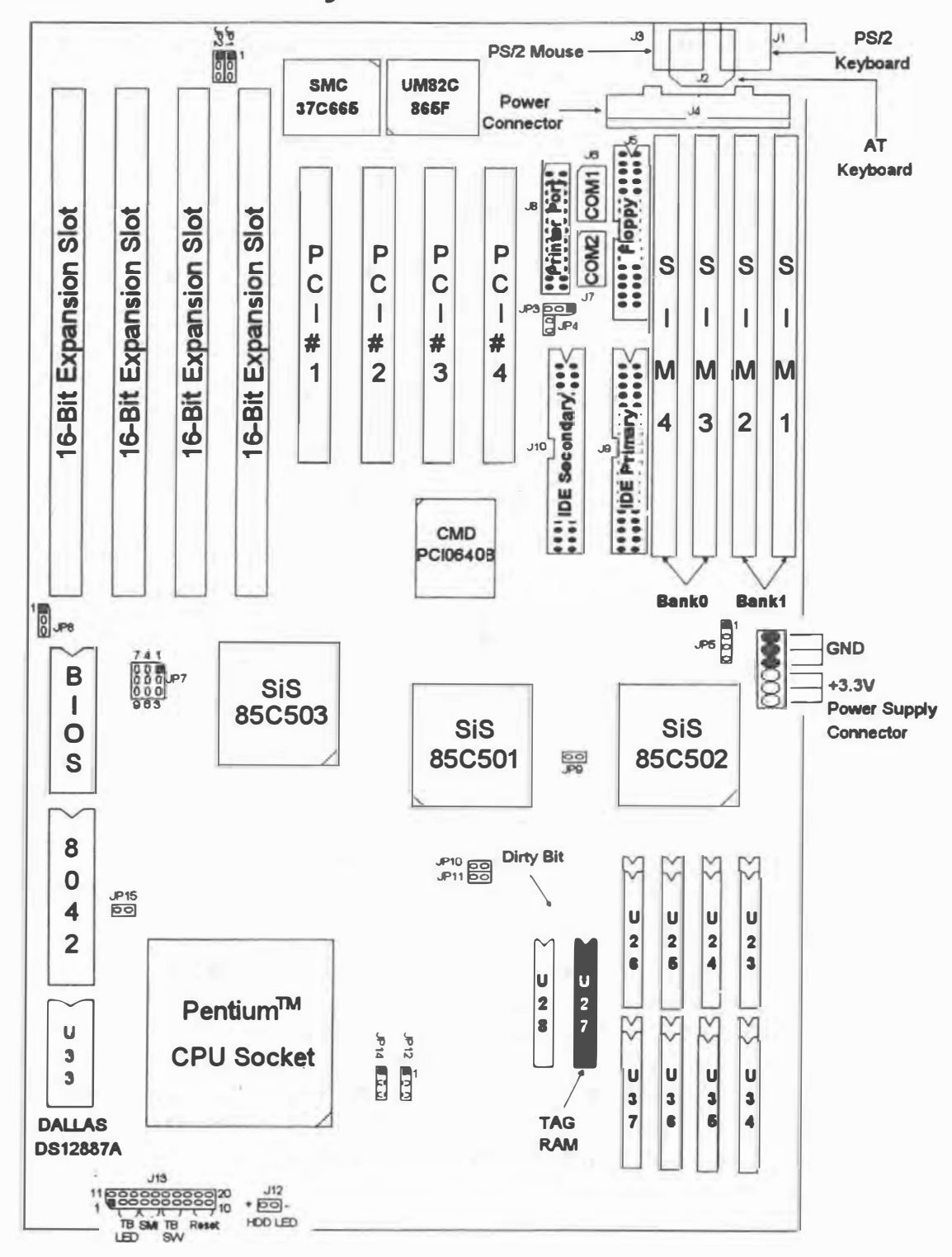

### **Board Layouts**  $3.3$

Figure 4-1. SI54P AIO Mainboard Layout

8

# **4 Built-in BIOS SETUP Program**

#### **SETUP Program**  $4.1$

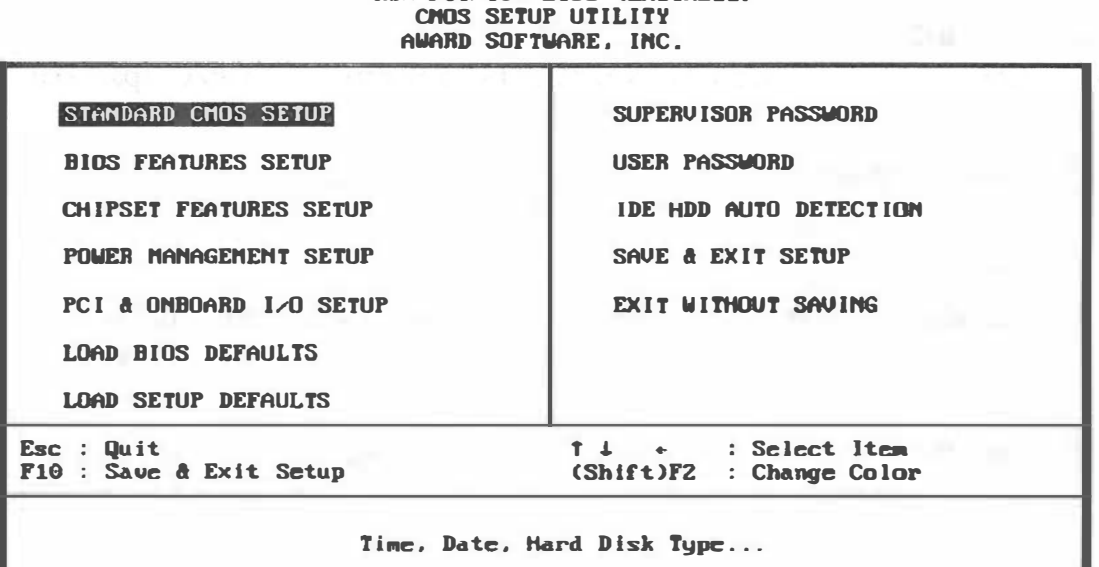

ROM PCI/ISA BIOS (2A5IAE11)

## Figure 4-1. SETUP Main Menu

It is highly recommended that you list down all the values of the SETUP program before making any changes. Doing so will save a lot of time restoring the system back in the event of a configuration memory loss.

- On-screen instructions at the bottom of each screen ex-Note: plain how to use the program.
- **Standard CMOS SETUP** allows checking or modification of general configuration information.
- **BIOS Features SETUP** used to set the various system options for the user, including the virus warning, internal/external cache memory functions, quick power on self test, boot operations, gate A20 option, memory parity, security option, typematic rate settings, and BIOS shadowing.
- **Chipset Features SETUP** dedicated for the user who wishes to program the chipset registers of the DRAM, cache, cacheable BIOS, non-cacheable block 1 size/start address etc.

### SI54P AIO User's Manual

**• Power Management Setup** - allows the programming of the timeout functions of six devices. If the device is not active, Power Management Function will slow down the CPU speed to 8 MHz and both IDE and monitor will be put into standby mode.

**• PCI & Onboard I/O SETUP** - used to set the various system functions and internal addresses of the PCI devices and onboard PCI IDE controller.

**Lead BIOS Defaults** - allows for automatic configuration of all the options in the Standard CMOS SETUP/BIOS Features SETUP/Chipset Features SETUP with the BIOS defaults.

**Lead SETUP Defaults** - loads the SETUP default values which would allow safe booting of the system in the event a BIOS configuration memory loss.

**Superviser Password** - required when entering and changing the SETUP option or booting your system. The supervisot can change the current password stored in the CMOS by accessing the option.

**User Password** - required when entering the SETUP program or booting your system. The user can change the current password stored in the CMOS by accessing this option.

**IDENDD Auto Detection** - allows for automatic detection of the hard disk drive type(s) including the number of cylinders and heads, write precompensation time, read/ write head landing zone, and number of sectors per track.

**Save a Exit SETUP** - saves the changes you have made in the SETUP program, then exits and reboots the system.

**• Exit Without Saving** - abandons all previous settings then exits and reboots the system.

To choose an item from the SETUP main menu, move the cursor using the <Left/Right> and <Up/Down>arrow keys and press <Enter>. To modify the setting of an option, simply press the  $\langle PyUp\rangle$  or  $\langle + \rangle$  and the  $\langle PyDn\rangle$ or <-> keys. Press the <FZ> key when changing the color setting, <Fl> for a context sensitive help function, and the <ESC> key when quitting SLIUP.

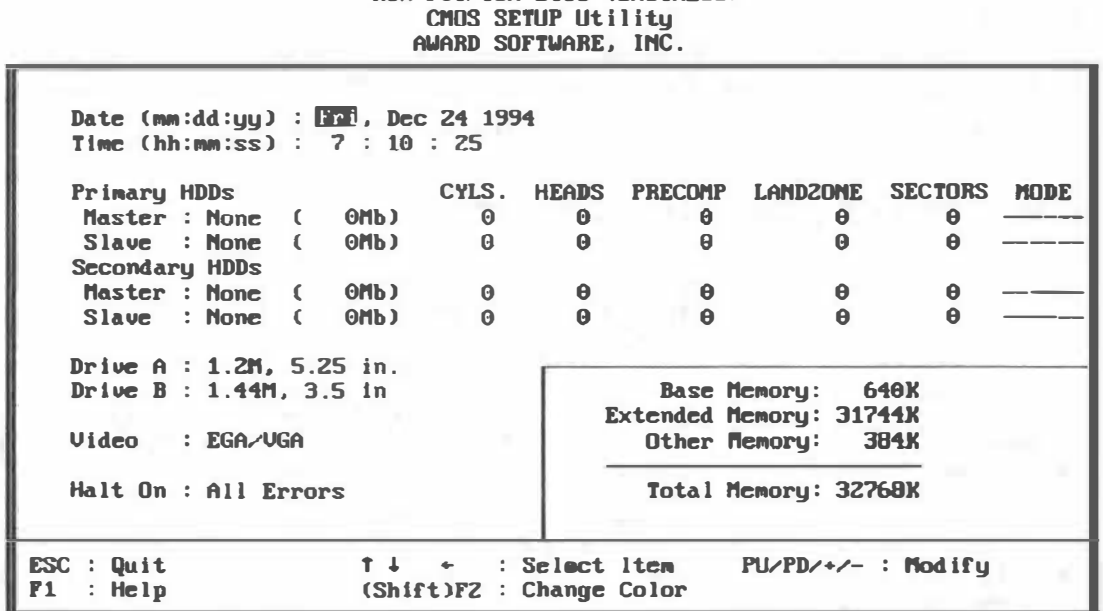

#### $4.2$ **Standard CMOS SETUP**

**ROM PCI/ISA BIOS (2A5IAE11)** 

Figure 4-2. Standard CMOS SETUP Screen

**Dato** - allows manual setting of the electronic calendar on the mainboard.

**Time** - sets the system's internal clock which includes hour, minutes, and seconds.

**Primary/Secondary Master and Slave:** - specify the physical and electronic properties of the standard hard disk drives installed. Relevant specifications include the type, number of cylinders (CYLS.), heads (HEADS), write precompensation time (PRECOMP), read/write head landing zone (LANDZONE), number of sectors per track (SECTORS), and HDD mode (MODE). Selecting "AUTO" in the hard disk type item avoids the necessity of loading the HDD specifications and the function of the IDE HDD Auto Detection option in the main menu. The system BIOS will automatically detect the hard drive(s) installed on the system upon bootup.

**Drive A:/B:** - specify the capacity and format of the floppy drives installed in your system.

**Video** - specifies the display adapter installed.

**Halt On** - enables the system to halt on several conditions/options. The default value is set at "All Errors".

**Base/Extended/Other Memory** - A small section in the lower right corner of the screen displays important information about your system which includes the base, extended, and other memory sizes. They are updated automatically by the SETUP program according to the status detected by the BIOS self-test. This section of the Standard CMOS SLIUP screen is for viewing purpose only and manual modifications are not allowed.

## 4.3 BIOS Features SETUP

ROM PCI/ISA BIOS (2A5IAE11) BIDS FEATURES SETUP AWARD SOFTWARE, INC.

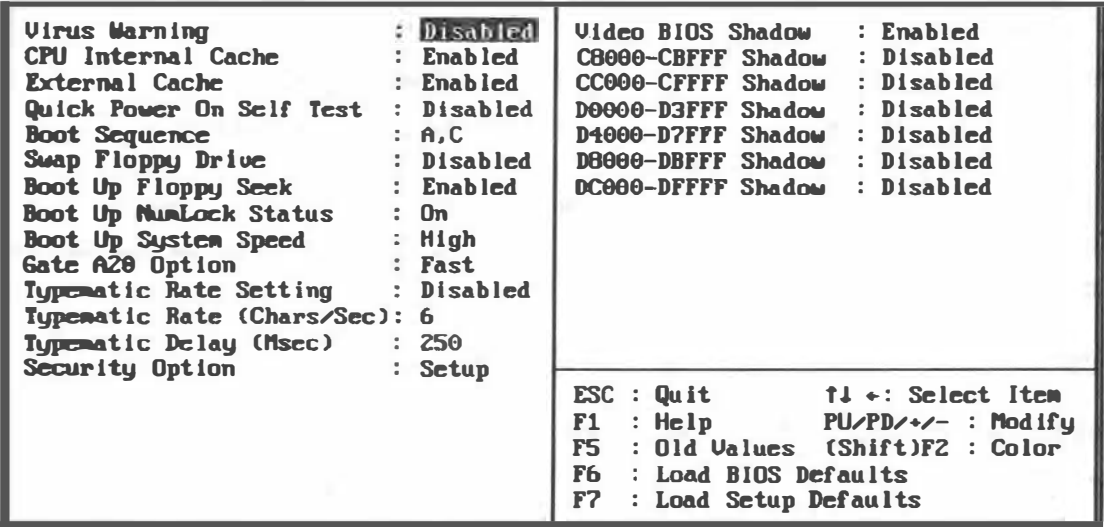

Figure 4-3. BIOS Features SETUP Screen

**VIrus Warning** - allows the virus warning feature for the hard disk boot sector to display a warning message and produce a beep sound whenever an attempt is made to write on the hard disk's boot sector. The default value for this option is "Disabled."

**CPU internal Cache** - enables the internal 16KB code/ data cache of the Intel Pentium<sup>TM</sup> CPU when set to "Enabled" (default).

**External Cache** - enables the on-board secondary cache (either standard non-burst or burst cache) w hen set to "Enabled" (default).

Quick Power On Solf Tost - allows the power on self test to run at either a fast or a normal speed. The available options are:

**• Disabled (default) Enabled** 

 $12$ 

**Boot Sequence** - selects the drive where the system would search for the operating system to run with. The available options are:

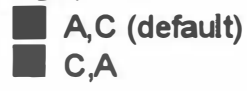

**SWAP FIOPPY DIVIO - "Enabled"** will effectively change the A: drive to B: and the B: to A: drive. "Disabled" (default) sets the floppy drives in their default states.

**Beet Up Floppy Seek -** checks whether the floppy drives installed on the system are correct or not. This option's operation usually occurs when the magnetic heads of the floppy drives produce a sound during power on self test. The available options are:

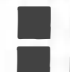

**Enabled (default) Disabled** 

Boot Up NumLock Status - sets the Num Lock key to either on or off during system boot-up. The available options are:

 $\Box$  On (default)

 $\blacksquare$  off

**Beet Up System Speed** - sets the speed of the system during power on self test sequence. The available options are:

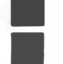

High (default) • Low

**Gate A20 Option** - boosts the performance of systems with softwares using the 80286 protected mode such as OS/2 or UNIX. This option determines the accessibility of the extended memory. The available options are:

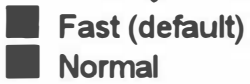

**Typematic Rate Setting -** defines the setting of the keyboard's typematic rate. The available options are:

**Enabled** 

**Disabled (default)** 

SI54P AIO User's Manual

**Typematic Rate (Chars/Sec)** - specifies the key repeat rate, in seconds, of keyboard characters. The available options are:

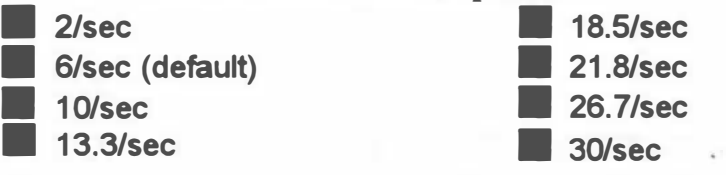

Typomatic Dolay IMsoc] - selects the delay, in milliseconds, before a key repeats itself. The available options are:

**1/4 sec (default)**  $\blacksquare$  1/2 sec

 $\blacksquare$  3/4 sec  $\blacksquare$  1 sec

**Security Option** - determines whether the password will be asked for in every boot (System), or when entering into the SLIUP program (Setup default). Refer to the section entitled Password Setting for the password setting procedure.

**Video BIOS Shadow** - enables the system shadowing and achieve the best performance of the system. The available options are: 12

**Enabled (default) Disabled** 

### CIOOO-CBHF, CCOOD-CFFFF, DOOOO-D3FFF, D4000-D1FFF, DIOOO-DBFFF, DCOOD-

**DFFFF Shadow** - if you have a shadowing of the BIOS at any of the above segments, you may set the appropriate memory cacheable function to"Enabled". Otherwise, select "Disabled" (default).

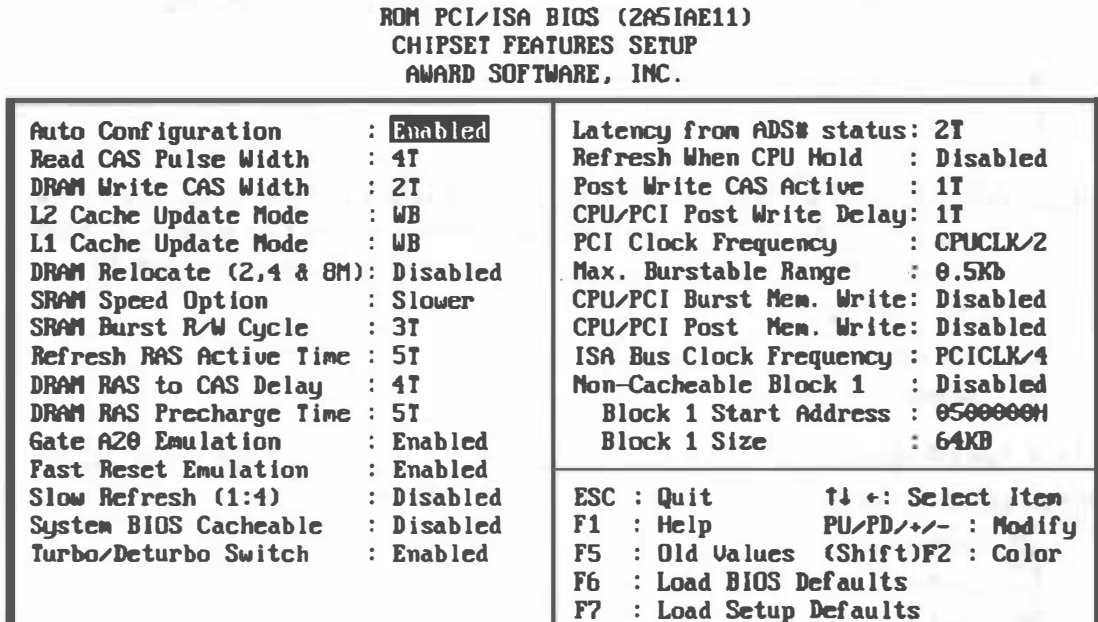

**Chipset Features SETUP** 

Figure 4-4. Chipset Features SETUP Screen

**Auto Configuration** - loads the default values, if "Enabled" (default), for the following DRAM and cache options. Otherwise, "Disabled" allows you to program each option as required.

Read CAS Pulse Width - determines the pulse width length of the CAS during DRAM read cycles. The available options are:

 $\blacksquare$  2T  $\blacksquare$  3T

4.4

 $\blacksquare$  4T (default)

**DRAM Write CAS Width** - determines the pulse width length of the CAS during DRAM write cycles. The available options are:

 $\blacksquare$  2T (default)  $\blacksquare$  3T

**L2 Cache Update Mode** - determines the mode wherein the external (L2) cache will operate. Choosing "WB" will set the cache in its fastest mode since writes as well as reads are cached. The available options are:

**M** WT

WB (default)

 $SI54P$  AIO User's Manual

**L1 Cache Update Mode** - sets the state of the  $(L1)$  internal cache of the Penti $um<sup>TM</sup>$  CPU and determines the mode wherein data will be updated. The available options are:

 $\blacksquare$  WB (default) **b** wr

**DRAM Relecate (2,4 & 8M)** - remaps the 256K DRAM region to the top of the DRAM size. This option is only applicable when the D & E segments are not shadowed, and when total on-board memory is 2MB, 4MB, or 8MB. The available options are:

**Enabled** • Disabled (default)

**SRAM Spood Option** - specifies the speed of the standard SRAM cache during normal read/write operations. The available option are:

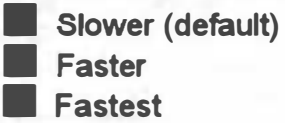

**SRAM Burst R/W Cyclo** - defines the speed of the cache SRAM burst read/write cycles. The available options are:

 $\blacksquare$  3T (default)  $\blacksquare$  2T

**Refresh RAS Active Time** - defines the amount of active time needed for the row address strobe (RAS), during DRAM refresh time, to be refreshed. The available options are:

 $\blacksquare$  5T (default)  $\blacksquare$  6T

**DRAM RAS to CAS Dolay** - defines the amount of time required after which a CAS# will be succeeded by RAS# signal during normal DRAM operations. The available options are:

 $\blacksquare$  3T

**4T** (default)

**DRAM RAS Precharge Time** - sets the amount of time for DRAM RAS recovery. The available options are:

 $\blacksquare$  4T

 $\blacksquare$  5T (default)

Gato A20 Emulation - allows access and increases the speed of the Gate A20 feature incorporated in the on-board chipset. When enabled, the SiS85C501 responds the cycle by asserting DEVSEL# in slowest timing. Otherwise, the cycle is subtractively decoded by SiS85C503, and then is passed to 8042 on the ISA Bus. The available options are:

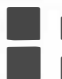

**Enabled (default) Disabled** 

**Fast Reset Emulation** - enhances the speed of the software reset by delaying the assertion of INIT or CPURST by 2us or 6us, and holding them for 25 CPUCLK. The available options are:

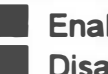

**Enabled (default) Disabled** 

**Slow Rofrosh [1:4]** - allows you to turn the DRAM's slow refresh feature to on or off. The available options are:

**Enabled Disabled (default)** 

**System BIOS Cachoable** - allows caching of the different segments where there is system BIOS shadowing. The available options are:

**Enabled Disabled (default)** 

**Turbo/Deturbo Switch** - enables the hardware turbo switch on-board and/ or the keyboard control when changing the system speed.

**Enabled (default) Disabled** 

**Latency from ADS# status** - determines the CPU to PCI Post write speed. When this is set to "3T", the Post write rate is 5T for each double word. When this option is set to "2T" (default), the rate is 4T per double word. For a Qword PCI memory write, the post write rate is  $7T (2T)$  or  $8T (3T)$ .

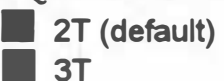

..

SI54P AIO User's Manual

**Refresh When CPU Hold** - enables the refresh cycle when the CPU is in HOlD state. The available options are:

**Enabled • Disabled (default)** 

Post Write CAS Active - defines the pulse width of CAS# when the PCI master writes to DRAM. The available options are:

 $\blacksquare$  1T (default) **12T** 

**CPU/PCI Post Write Delay** - pertains to the delay time before the CPU writes data into the PCI Bus. The available options are:

 $\blacksquare$  1T (default)  $\blacksquare$  2T

**PCI Clock Frequency** - selects the timing of the PCI Bus clock. The available options are:

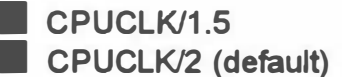

 $\mathsf{L}\mathsf{K}/\mathsf{1}$ .5 14Mhz

Max. Burstable Range - defines the maximum bursting length for each **FRAME#** asserting. The available options are:

**0.5Kb (default)**  $\blacksquare$  1Kb

**CPU/PCI Burst Mom. Write** - If enabled, back-to-back sequential CPU memory write cycles to PCI are translated to PCI burst memory write cycles. If disabled, each single write to PCI will have an associated FRAME# sequence. The available options are:

**• Enabled • Enabled • Enabled • Enabled (default)** 

**CPU/PCI Post Memory Write** - enabling allows up to 4 Dwords of data to be posted to PCI. Disabling this option not only disables the buffering but also limits the completion of CPU write (CPU write does not complete until the PCI transaction completes). In general, this option enhances the performance of the PCI slots when "Enabled" (default).

**• Enabled • Enabled • Enabled • Enabled • Enabled (default)** 

..

**ISA Bus Clock Frequency** - specifies the speed of the ISA Bus clock of the system. The available options are:

**• PCICLK/3** • **7.159Mhz** 

**PCICLK/4 (default)** 

**Non-cacheable Block 1** - allow a certain block of the local DRAM to be classified as non-cacheable. The available options are:

**Enabled** 

**E** Disabled (default)

**Block 1 Start Address** - accommodates ISA devices that have their memory mapped into the 1MB to 15.5MB range (i.e., an ISA LAN card or an ISA frame buffer), and defines a hole in main memory that transfers the cycles in this address space to the PCI Bus instead of main memory. This area is not cacheable and its default is "0500000H."

**Block 1 Size** - defines the size or Block 1. If the frame buffer range is programmed below 1 6MB and within main memory space, this option must include the frame buffer range. The amount of main memory specified in the following options is remapped to the top of main memory. The options are:

 $\mathcal{M}_{\mathrm{tot}}$ 

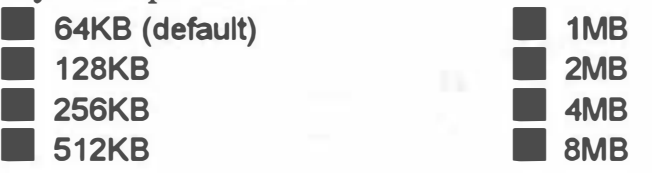

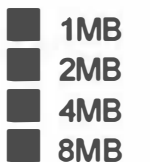

#### **Power Management SETUP** 4.5

ROM PCI/ISA BIOS (2A5IAE11) POWER ARVAGEAENT SETUP AWARD SOFTWARE. INC.

| <b>POMER RANAGEMENT</b> : Disabled            | UGA Activity : Disabled                                                                        |
|-----------------------------------------------|------------------------------------------------------------------------------------------------|
| <b>PM Control by APM : Yes</b>                | IRQ3 (COM2) : Enabled                                                                          |
| Video Off Option : Suspend->Off               | 1RQ4 (CUM1) : Enabled                                                                          |
| Video Off Method : U/H SYNC+Blank             | <b>IROS (LPT2)</b><br>: Enabled                                                                |
| Suspend Switch : Enabled                      | IRQ6 (Floppy Disk)<br>: Enabled                                                                |
| Dome Speed (div by) : 2                       | IRO <sub>7</sub><br>(LPT1) : Enabled                                                           |
| <u>u sa</u><br>Stdby Speed (div by): 3        | IRQB (RTC Alarm) : Disabled                                                                    |
|                                               | IRQ9 (IRQ2 Redir) : Enabled                                                                    |
| $\leftrightarrow$ PM Timers $\leftrightarrow$ | IRQ10 (Reserved) : Enabled                                                                     |
| HDD Power Down : Disabled                     | IRQ11 (Reserved) : Enabled                                                                     |
| Doze Node : Disabled                          | IRQ12 (PS/2 Mouse) : Enabled                                                                   |
| Standby Mode : Disabled                       | IRQ13 (Coprocessor) : Enabled                                                                  |
| Suspend Mode : Disabled                       | IRO14 (Hard Disk) : Enabled                                                                    |
|                                               | IRO15 (Reserved)<br>: Enabled                                                                  |
| WHE PM Euents                                 |                                                                                                |
| COM Ports Activity : Enabled                  | $\text{ESC} : \text{Quit} \qquad \qquad \uparrow \downarrow \qquad \text{Select} \text{ Item}$ |
| LPT Ports Activity : Enabled                  | : Help $PU$ -PU/PD/ $\rightarrow$ - : Modify<br>F1                                             |
| HDD Ports Activity : Enabled                  | : Old Values (Shift)F2 : Color<br>F5                                                           |
| PCI/ISA Master Act : Enabled                  | <b>F6</b><br>: Load BIOS Defaults                                                              |
| IRQ1-15 Activity : Enabled                    | F7<br>: Load Setup Defaults                                                                    |

**Figure 4-5. Power Management Screen** 

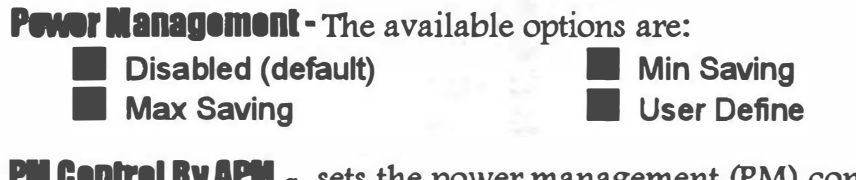

PM Control By APM - sets the power management (PM) control by the APM. The available options are:

Yes (default)

 $\blacksquare$  No

**Video Off Option** - The available options are:

Suspend ->Off (default) All Modes -> Off

Susp. Stby -> Off Always On

**Video Off Method** - The available options are:

V/H SYNC+Blank (default)

**Blank Screen** 

**Suspond Switch** - sets the system of the suspend switch. The available options are:

**Enabled (default)** 

Disabled

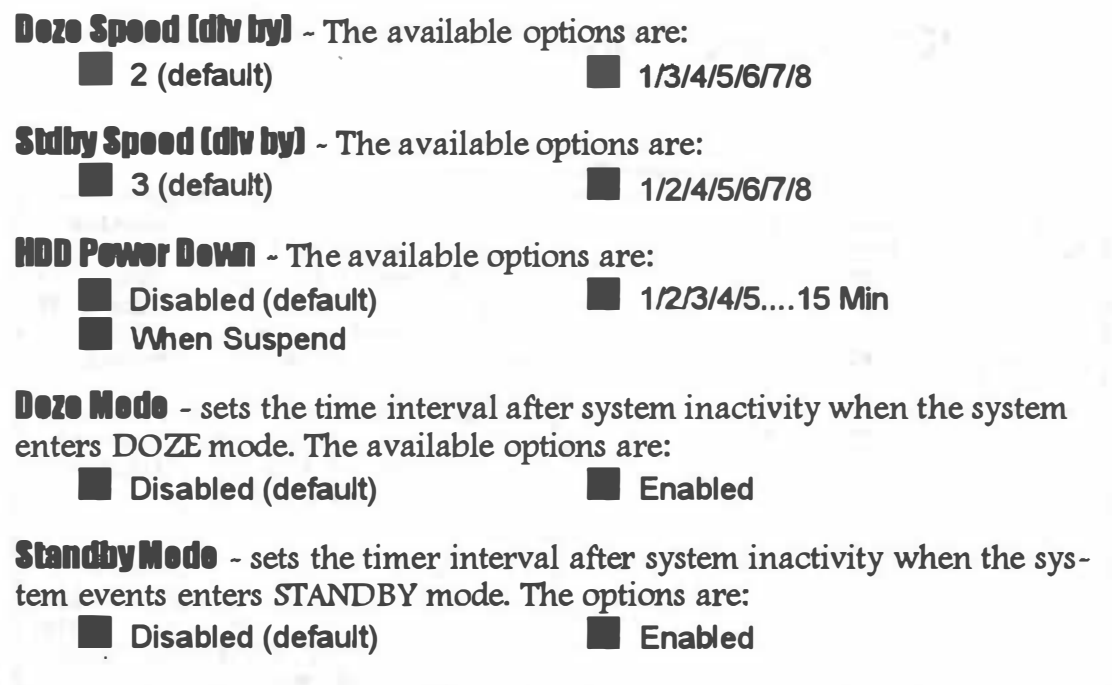

**SUSPOND MODIO** - sets the time interval after system inactivity when the system enters SUSPEND mode. The available options are:

**• Disable (default) • Enabled** 

The menu also lists the Power Management SETUP (PM) events by which the system wakes up from STANDBY or SUSPEND modes. Switch the following parameters to disabled or enabled:

**COM Ports Activity HDD Ports Activity IRQ1-15 Activity • IRQ3 (COM2) ENTERGE (LPT2)**  $RQ7$  (LPT1) **EN IRQ9 (IRQ2 Redir) RQ11 (Reserved) EDIRQ13 (Coprocessor) RQ15 (Reserved)** 

**LPT Ports Activity PCI/ISA Master Act VGA Activity B** IRQ4 (COM1) **• IRQ6 (Floppy Disk) IRQ8 (RTC Alarm) RQ10 (Reserved) E** IRQ12 (PS/2 Mouse) **IRQ14 (Hard Disk)** 

#### **PCI Configuration SETUP** 4.6

ROM PCI/ISA BIOS (2A5IAE11) PCI & ONBOARD I/O SETUP AWARD SOFTWARE, INC.

| Slot 1 Using INT# : AUTO<br>Slot 2 Using INT# : AUTO<br>Slot 3 Using INT# : AUTO<br>Slot 4 Using INT# : AUTO<br>1st Available IRQ : 9<br>2nd Available $IRQ = 10$<br>3rd Available $IRQ = 11$<br>4th Available $IRQ = MR$<br>PCI IDE IRQ Map To : ISA | Onboard FDC Controller : Enabled<br>Onboard Serial Port 1 : COM1<br>Onboard Serial Port 2 : COM2<br>COM3 & COM4 Address : 3E8H, 2E8H<br>Onboard Parallel Port : 378H<br>Parallel Port Mode : Normal<br><b>IDE HDD Block Mode : Disabled</b><br>IDE 32-bit Transfer Mode: Disabled<br>Onboard CMD IDE Mode 3 : Disabled |
|----------------------------------------------------------------------------------------------------|----------------------------------------------------------------------------------------------------|
|                                                                                                    | $\text{FSC} : \text{Quit} \qquad \text{1} \cdot : \text{Select} \text{ Item}$<br>$F1$ : Help $PU/PD/\gamma\gamma$ : Modify<br>F5 : Old Values (Shift)F2 : Color<br>F6<br>: Load BIOS Defaults<br>F<br>: Load Setup Defaults                                                                                            |

Figure 4-6. PCI Slot Configuration Screen

PCI Slot 1/2/3/4 Using INT# - defines the INTx# assigned to every PCI slot. The available options are:

 $\mathbf C$ 

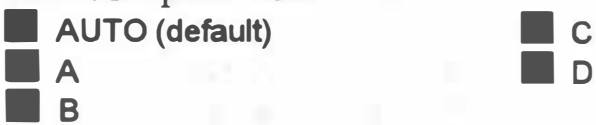

1st/2nd/3rd/4th Available IRQ - specify the IRQ for the PCI devices. The end user should assign an available IRQ if the PCI device needs an IRQ service. The available options are:

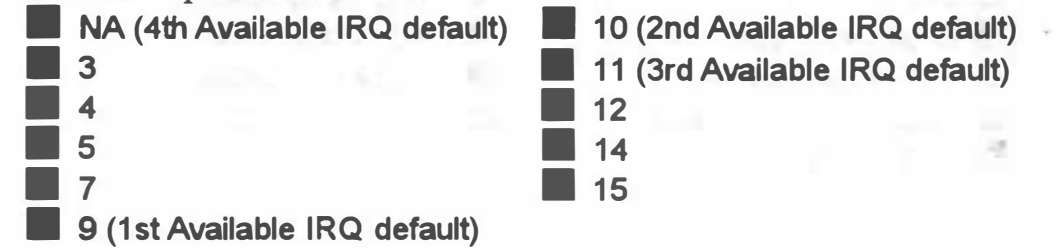

**PCI IDE IRQ Map To** - defines the CMD PCI0640B IRQ Routing either from the PCI Bus or the ISA Bus. The default setting of this option is "ISA."

**Onbeard FOC Controller** - sets the diskette controller mode of the CMD PCI0640B PCI Bus IDE controller chip to either on or off. The available options are:

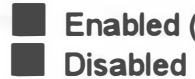

**Enabled (default)** 

**Onboard Serial Port 1/2** - assign the addresses of the primary and secondary serial ports on -board. The available options are:

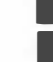

**COM1 (Onboard Serial Port 1 default)** COM3 **COM2** (Onboard Serial Port 2 default) COM4 **Disabled** 

COM3 & COM4 Address - assigns the addresses of COM3 and COM4 ports on-board. The available options are:

**• 3E8H,2E8H (default) • 220H,228H**  $2E8H.2E0H$ 

**Onbeard Parallel Pert** - assigns the address of the LPT port (printer port) onboard. This option also prevents the system from encountering any conflict when an add-on card with parallel port is installed in the future. The available options are:

• 278H • 3BCH

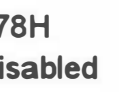

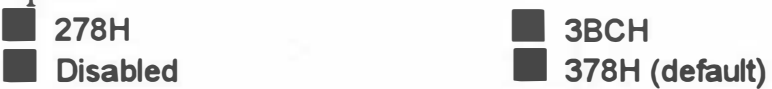

**Parallel Pert Mode** - specifies the mode under which the parallel port is assigned to operate. In "ECP+EPP" mode, EPP can be selected through the ECR register of ECP mode 100. "Normal" (default) however can be selected through the ECR register as mode 000. The available options-are:

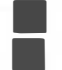

**• Normal (default)** • **ECP+EPP**  $\blacksquare$  EPP  $\blacksquare$  ECP

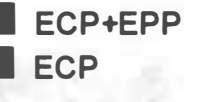

**IDE HDD Block Mode** - sets the IDE block mode which is dependent on the size of the hard drive cache. Enabling this option prevents multiple IRQ request lines to be sent in order to read more than 512 bytes. The available options are:

**Enabled Disabled (default)** 

**IDE 32-bit Transfor Modo** - refers to the setting of the 32-bit transfer rate of hard disk drives. Normally, I/O transfer cycles are accessed in 16 bits however by enabling this option, system transfer cycles perform faster because the BIOS reads hard disk data twice before it sends request signals to the CPU. The available options are:

**Enabled Disabled (default)** 

**Onboard CMD IDE Mode 3** - permits access into the option ROM at segment E800 of the system BIOS. The option ROM then programs the timing registers of the CMD PCI0640B into a faster speed (minimum of 180ns - to IDE Mode 3 hard drives only), and turns on the Mode 3 feature of the installed hard drive. In the event that the installed hard disk drive does not support Mode 3, the option ROM will still program the timing registers to an acceptable rate compared to the chip's default timings. In general, this option enhances the hard drive's performance. The available options are:

**Enabled Disabled (default)** 

#### **Load BIOS Defaults 47**

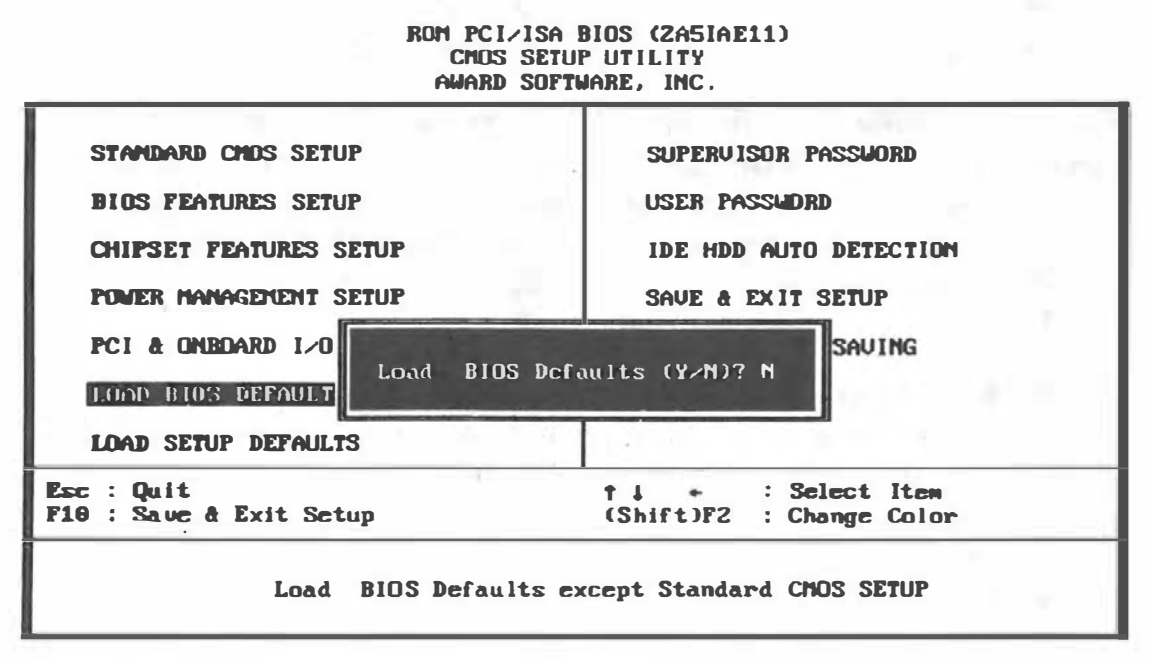

## Figure 4-7. Load BIOS Defaults Screen

In the event of a loss in memory on the configuration SETUP, the user can restore the information on the BIOS by loading its default values. Loading the BIOS defaults provides safe booting of the system.

**Important**: This option may not be able to configure all the values within the SETUP program according to the installed equipments (i.e., floppy drives A: & B:, hard disk drives  $C: 8$  D:).

#### 4.8 **Load SETUP Defaults**

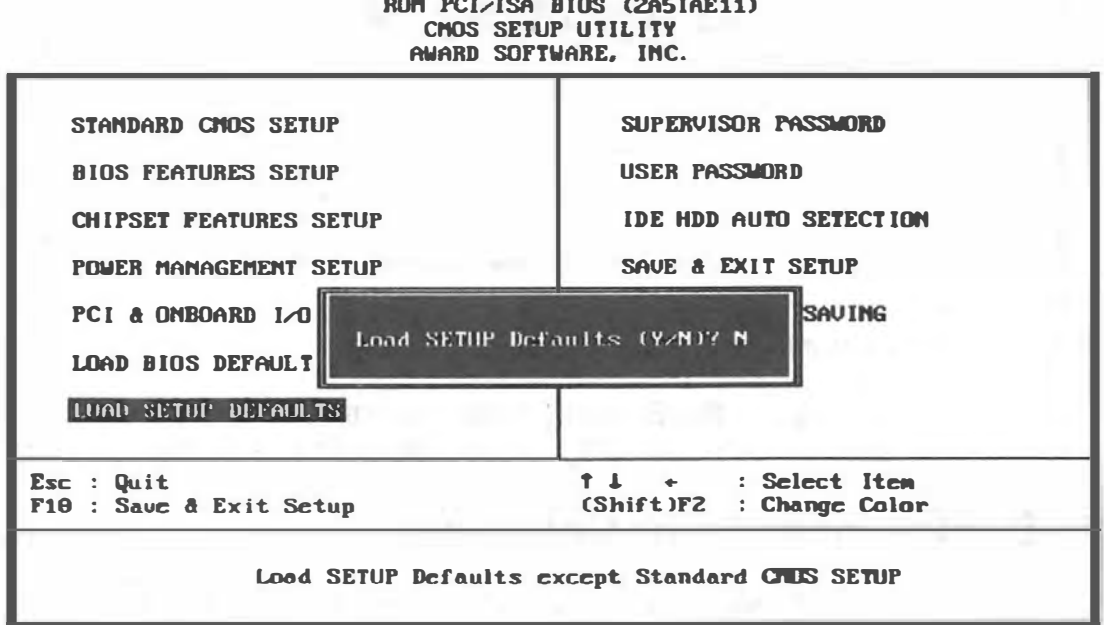

Figure 4-8. Load SETUP Screen

SETUP defaults are considered default values with which the system will be enabled to perform better. This is due to the enabling of some options within the SETUP program. However, if problems are encountered after loading the SETUP defaults, reboot the system and load the BIOS defaults instead.

#### 4.9 **Supervisor & User Password**

The Pass word Setting utility allows you to set, change, and disable the password stored in the BIOS. To change the password setting, press <Enter> on the Password Setting option of the main menu and type the new password when the following screen is displayed.

The password can be at most 6 characters long. The program will require you to confirm the new password before it exits and enables the utility. To disable the pass word setting, press the <F1> once the program asks you to enter the new password.

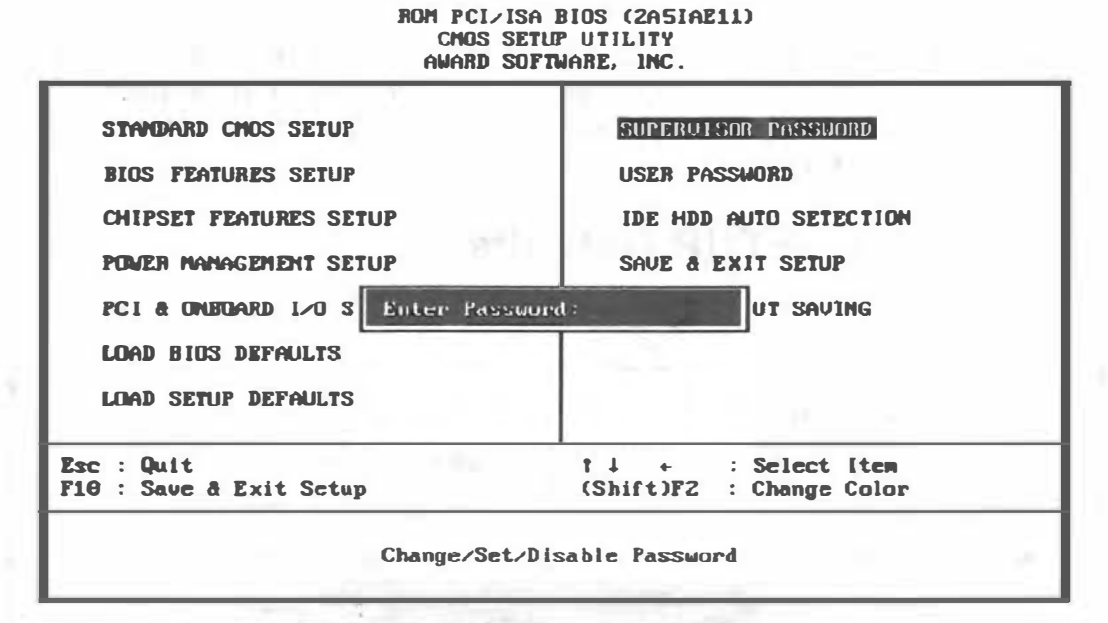

Figure 4-9. Supervisor & User Password Screen

Note: Configure the Security Option within the BIOS Features Setup corresponding to the setting in this utility.

#### **IDE HDD Auto Detection** 4.10

The IDE HDD Auto Detection provides auto configuration of the hard drive installed in the system. It supports LBA, Large, and Normal modes. If the system's hard disk drive has a capacity of over 528MB and supports LBA functions, you may enable either the LBA mode or the Large mode. On the other hand, if the hard disk drive's capacity is over 528MB but does support LBA functions, you may enable the Large mode in order to use over 528MB.

**Note:** a. The LBA and Large modes will only appear on the screen when the installed hard disk drive is specified to support the LBA mode.

> b. In the case when a hard disk drive's cylinder specification exceeds 1024, and does not support the LBA functions, only the Large mode will be displayed on the screen.

c. With a hard disk drive supporting cylinders below 1024, only the Normal mode will appear on the screen. The Normal mode will also be shown on the screen under conditions a & b above.

d. Hard disk drives with less than 528MB total capacity must be set to Normal mode when combined with either old BIOS versions or the Award BIOS.

**Warning:** LBA and Large modes are new specifications which may not be fully supported by all operating systems. An example of which is the current version of UNIX System (R3.2.4) which is still unable to support the LBA function. Therefore, determine the specifications of your hard disk drive and operating system before selecting the drive's mode.

After pressing the <Enter> key on this item of the main menu, the display screen will show the following screen.

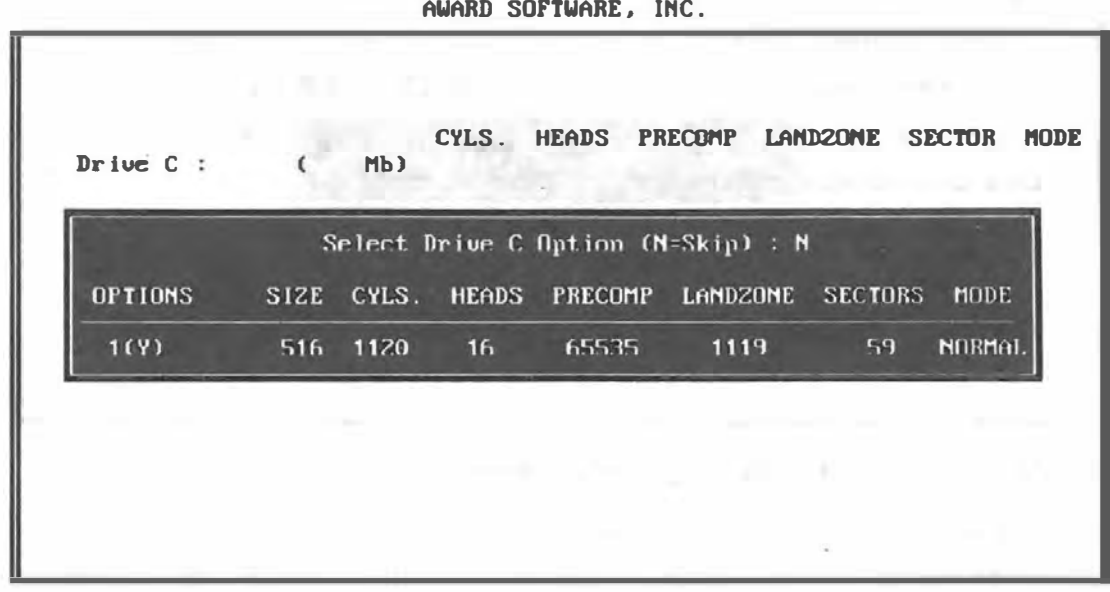

ROn PC I/ISA B IOS CZAS IAE11) CMOS SETUP UTILITY

Figure 4-10. IDE HDD Auto Detection Screen

Once the program detects the type of hard disk installed, it will display the relative information such as the type, cylinders, heads, write pre-compensation, landing zone, number of sectors per track, size and mode. A message asking you to accept the IDE HDD detected will also be flashed on the screen.

### **Quitting SETUP** 4.11

After making all modifications in the SETUP program, go to the option "Save & Exit SETUP" then press the <Enter> key. The program will display the following screen.

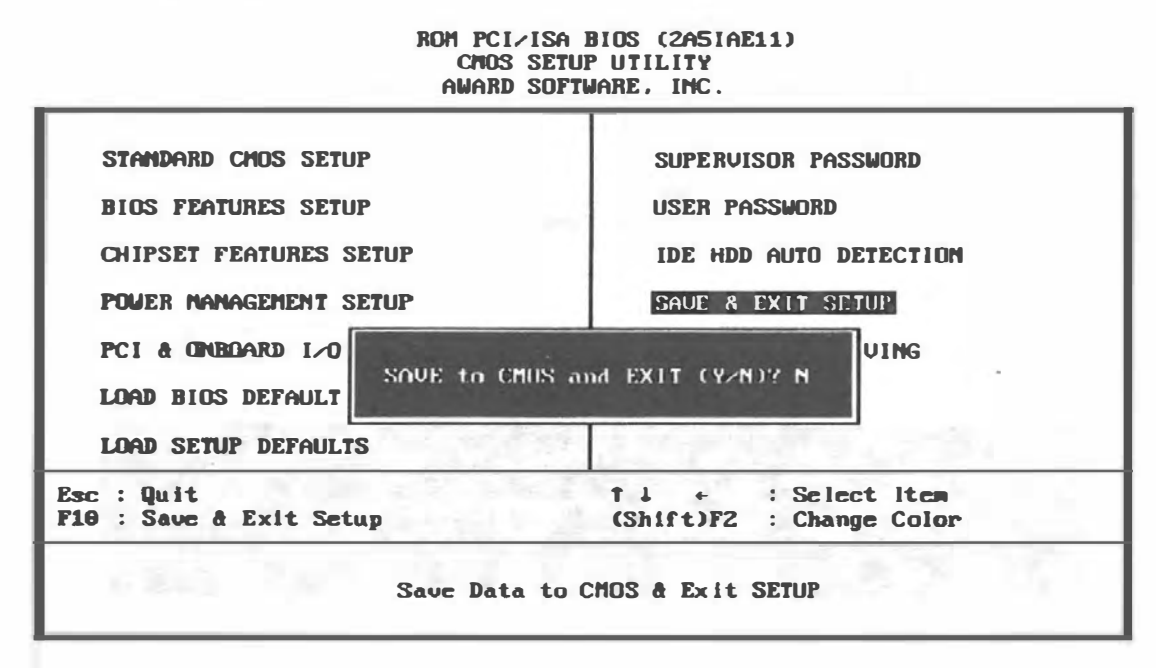

Figure 4-11. Save & Exit SETUP Screen

Press < $Y$ > to confirm the changes made, and the < $N$ > or the < $ESC$ > keys if further modifications are still necessary before exiting the SETUP program. Once the <Y> key is pressed, the system will automatically exit the program and reboot. However, if you want to cancel all changes made under the SETUP program, go to the option "Exit Without Saving". The system will display the following screen.

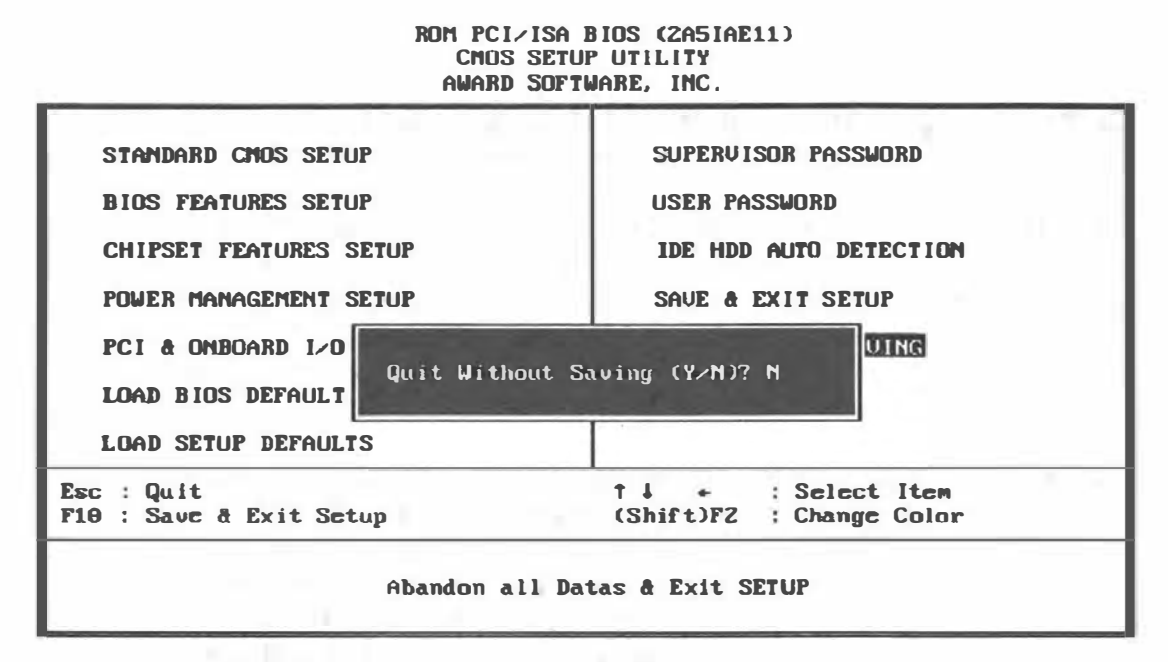

### **Figure 4-12. Exit Without Saving Screen**

Press <Y> and the system will exit the SETUP program then reboot without saving any of the changes made.

**Note:** You may also use the <F10> key to save the new settings.

29

# Appendix A Setting the System Speed

There is two methods in changing the system processing speed of your SI54P AIO. The first method is implemented through the hardware connector designated as J16. The second method is done with the simultaneous pressing of several special keys on the keyboard known as hot-keys. You may change the speed during normal operation while working with your application program.

- Note: Hot-Key for changing System Speed Procedure:
	- a. Short 2-3 for the jumper setting of JP12.
	- b. Set the L1 Cache Update Mode into (WT) Write Through within the BIOS Chipset Features SETUP.
	- c. After finishing steps a & b, the S/W hot-key will function normally but the Turbo LED will not tum on/off, no matter system in Turbo/De-turbo mode.

The hot-key combinations for setting the system speed on your SI54P AIO · are shown on the following diagrams .

**High Speed**  $\begin{array}{|c|c|c|}\n\hline\n\hline\n\end{array}$  +  $\begin{array}{|c|c|c|}\n\hline\n\end{array}$  +  $\begin{array}{|c|c|}\n\hline\n\end{array}$ **Lew Speed**  $\boxed{\text{Ctrl}}$  +  $\boxed{\text{Alt}}$  +

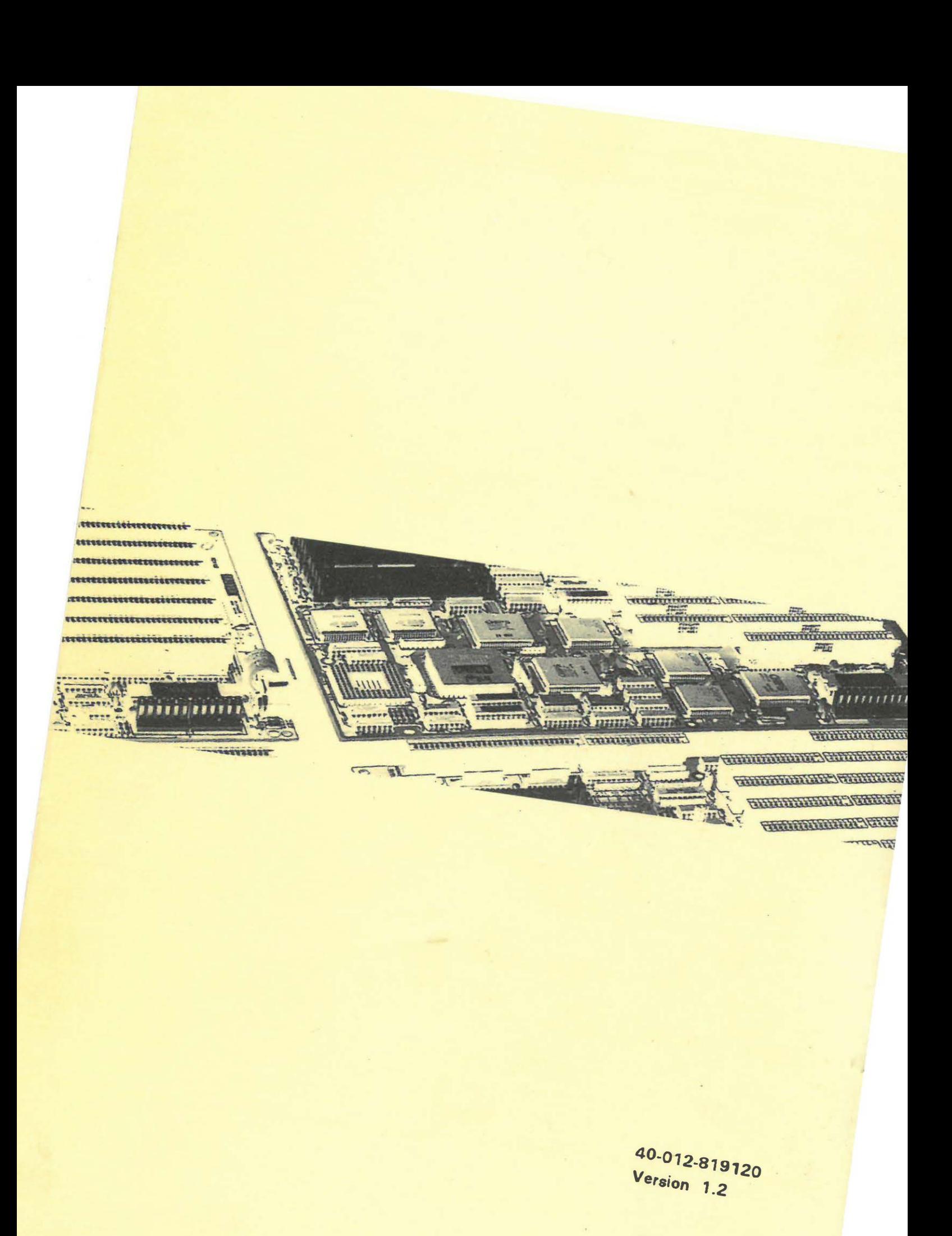

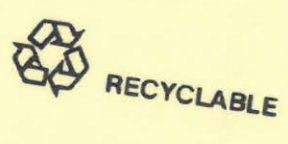